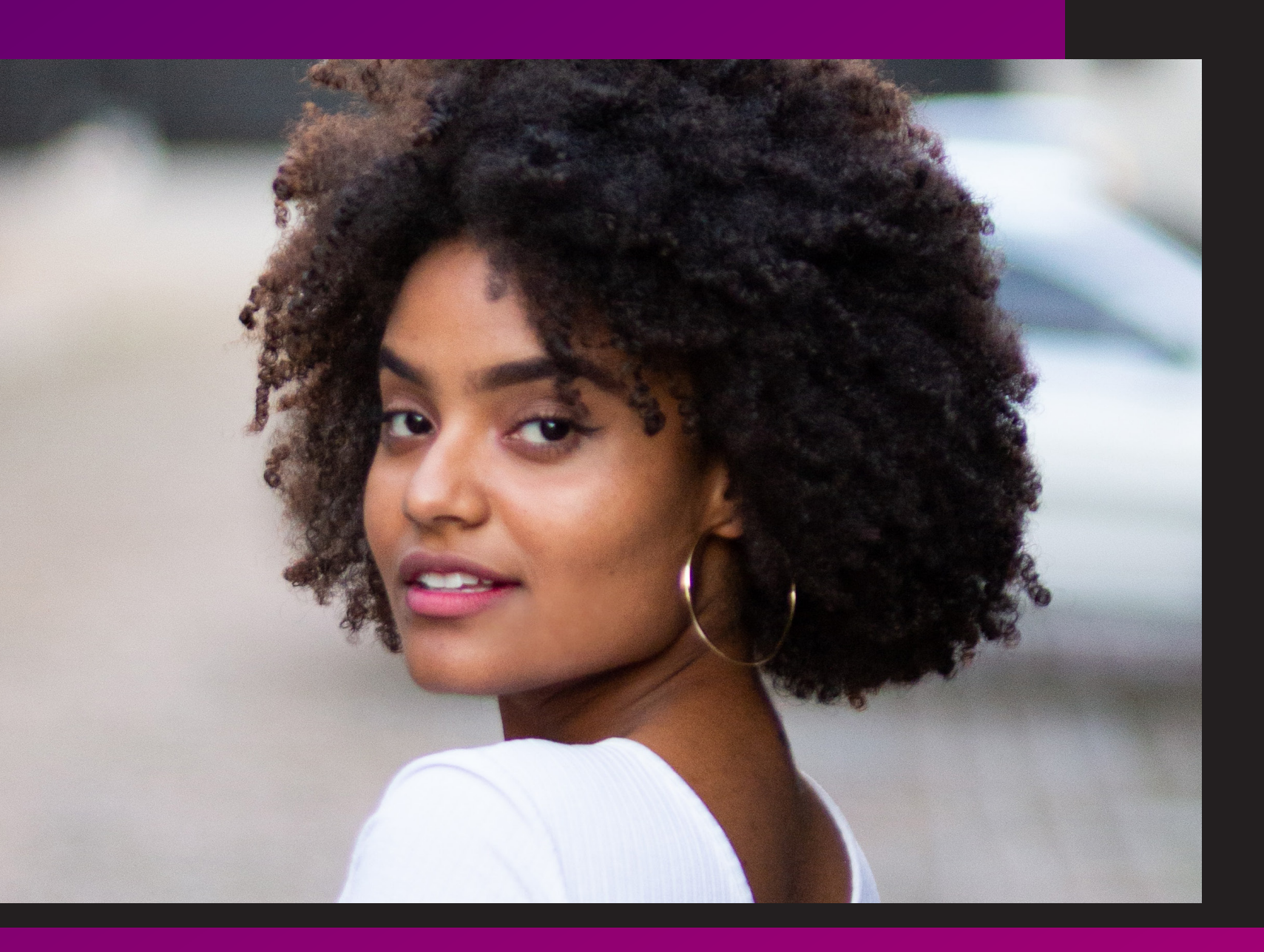

# **E-BOOK**E-BOOK

## Como colocar sua IES no topo dos resultados do Google com SEO

mkt4edu

[mkt4edu.com](http://www.mkt4edu.com/)

# SUMÁRIO **SUMÁRIO**

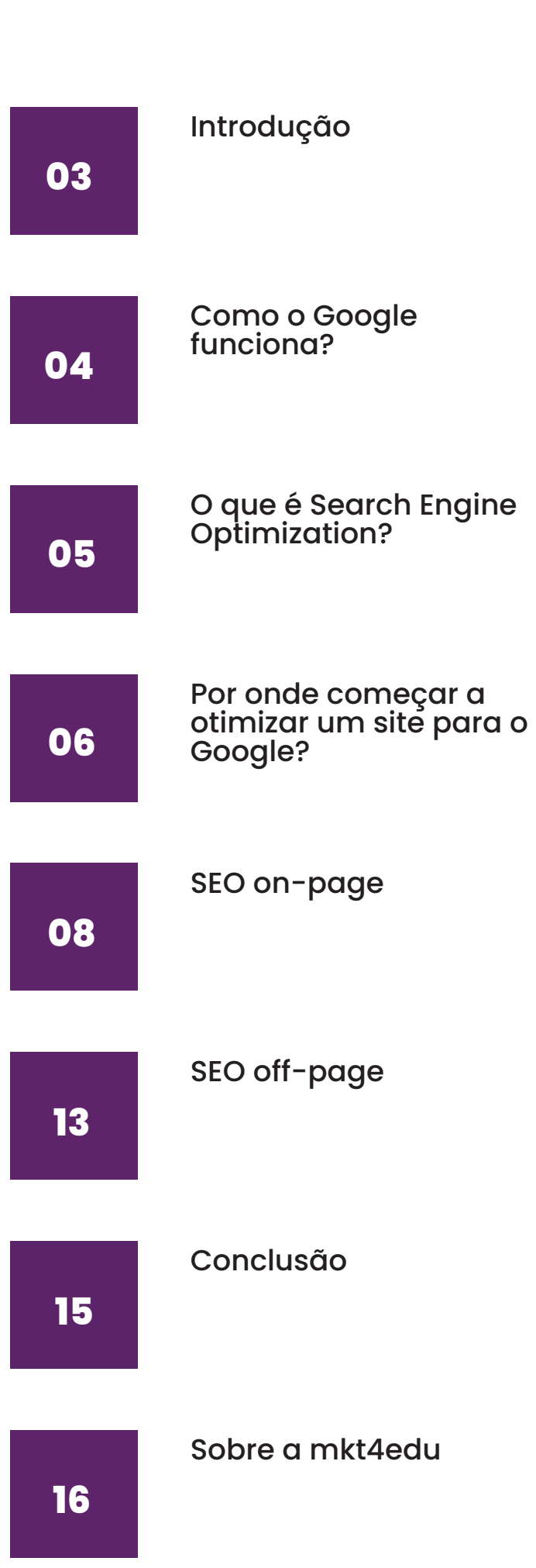

## 8 F D Y J in C A

## <span id="page-2-0"></span>Introdução

A grande questão que nos trouxe até este e-book é que não basta ter um site ou um blog institucional, é preciso fazer com que eles apareçam no topo dos resultados do Google. Do contrário, sua instituição de ensino não é encontrada por potenciais alunos. Consequentemente, perde oportunidades de matrículas.

Há mais de uma década que a internet se transformou no principal meio de obtenção de informações para as pessoas. E desde 1996, ano de seu lançamento, a Google vem aprimorando sua ferramenta de buscas online para oferecer a melhor experiência para os usuários na obtenção de conhecimento.

No Brasil, [98,96% da população](https://www.statista.com/statistics/309652/brazil-market-share-search-engine/) utiliza essa ferramenta para fazer os mais diversos tipos de consulta: do restaurante mais próximo para fazer uma refeição até a melhor graduação em determinada cidade. E todas as respostas estão lá. Mas, quem fornece as respostas às consultas dos internautas?

Empresas e instituições que perceberam a importância de desenvolver uma imagem e reputação favoráveis não só nos meios tradicionais de comunicação, mas também em um universo que soma mais de [4 bilhões de usuários](https://www.tecmundo.com.br/internet/126654-4-bilhoes-pessoas-usam-internet-no-mundo.htm) transitando diariamente.

Como chegar à primeira página do Google? Existe uma fórmula mágica? Nada disso! Um bom posicionamento online é resultado de um excelente trabalho de SEO - Search Engine Optimization.

Se essa sigla ainda é uma incógnita para você, siga com a leitura. Vamos ensiná-lo a colocar sua IES no topo dos resultados do Google!

## <span id="page-3-0"></span>Como o Google funciona?

Para entender a dinâmica do Search Engine Optimization, ou, em bom português, otimização para mecanismos de buscas, precisamos compreender como o Google funciona.

A internet está repleta de documentos, que chamamos de páginas web. Esses documentos são conectados entre si por hiperlinks. O Google rastreia todos esses documentos online e os salva em um gigantesco banco de dados, com as respectivas correspondências entre si.

Quando um internauta procura por um termo no Google, o que a ferramenta faz é resgatar esses registros armazenados e listálos por ordem de relevância para o usuário.

A relevância das páginas é determinada por algoritmos que combinam mais de 200 fatores de classificação, atribuindo-lhes uma pontuação. As páginas melhor pontuadas para responder à pesquisa do usuário são listadas por primeiro. E assim temos o que chamamos de SERP, isto é, as páginas de resultados do Google.

O desafio de todos que desejam estar bem posicionados na internet é mostrar ao Google que suas páginas web são as mais relevantes para o público que pretendem atingir. E é neste contexto que entra o SEO.

Como colocar sua IES no topo dos resultados do Google com SEO

4

## <span id="page-4-0"></span>O que é Search Engine Optimization?

Search Engine Optimization, ou SEO, é um conjunto de técnicas que usamos para mostrar ao Google, e também aos usuários dele, que determinada página web é relevante. Para tanto, aplicamos a otimização para mecanismos de buscas em duas grandes áreas:

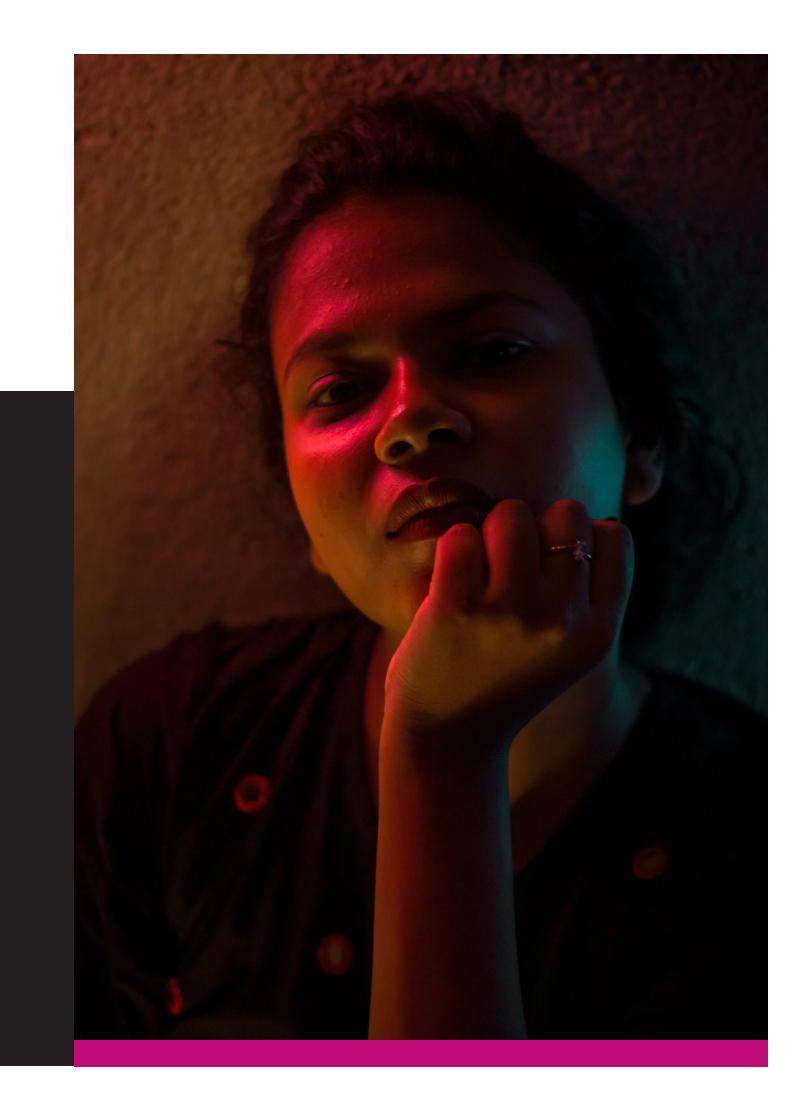

**• On-page:** compreende a otimização da infraestrutura do site (SEO técnico) e também do conteúdo dele;

**• Off-page:** compreende fatores externos que afetam seu site, como redes sociais e blogs e sites concorrentes.

Para trabalhar o SEO técnico, é fundamental a presença de um profissional que entenda de desenvolvimento web, afinal, a aplicação das melhores práticas de SEO afetará a performance e a estrutura de cada página. Nesse sentido, a pessoa contratada deve ter conhecimentos de HTML5, CSS, JavaScript, entre outras linguagens de programação.

Já o SEO on-page e o off-page deve contar com profissionais especializados em SEO, pois estes compreendem o funcionamento dos mecanismos de buscas, como o Google, de maneira mais ampla e têm conhecimento das melhores formas de colocar um site nos primeiros resultados de buscas.

## <span id="page-5-0"></span>Por onde começar a otimizar um site para o Google?

O objetivo da Google é oferecer aos seus usuários as melhores experiências no que tange às buscas online. Ou seja, o foco do buscador é a satisfação das necessidades dos usuários dele.

Diante disso, a primeira coisa a ser feita antes de otimizar o site da sua instituição de ensino para o Google, é compreender quais são as necessidades dos estudantes que você deseja impactar. Isso envolve estudar não só o perfil sociodemográfico dos estudantes da sua localidade, mas também aprofundar-se no comportamento deles.

A elaboração de mapas de empatia é uma boa forma de começar a entender como o seu público se comporta online, pois você encontra respostas que norteiam toda a sua estratégia de marketing educacional. De forma geral, você descobre:

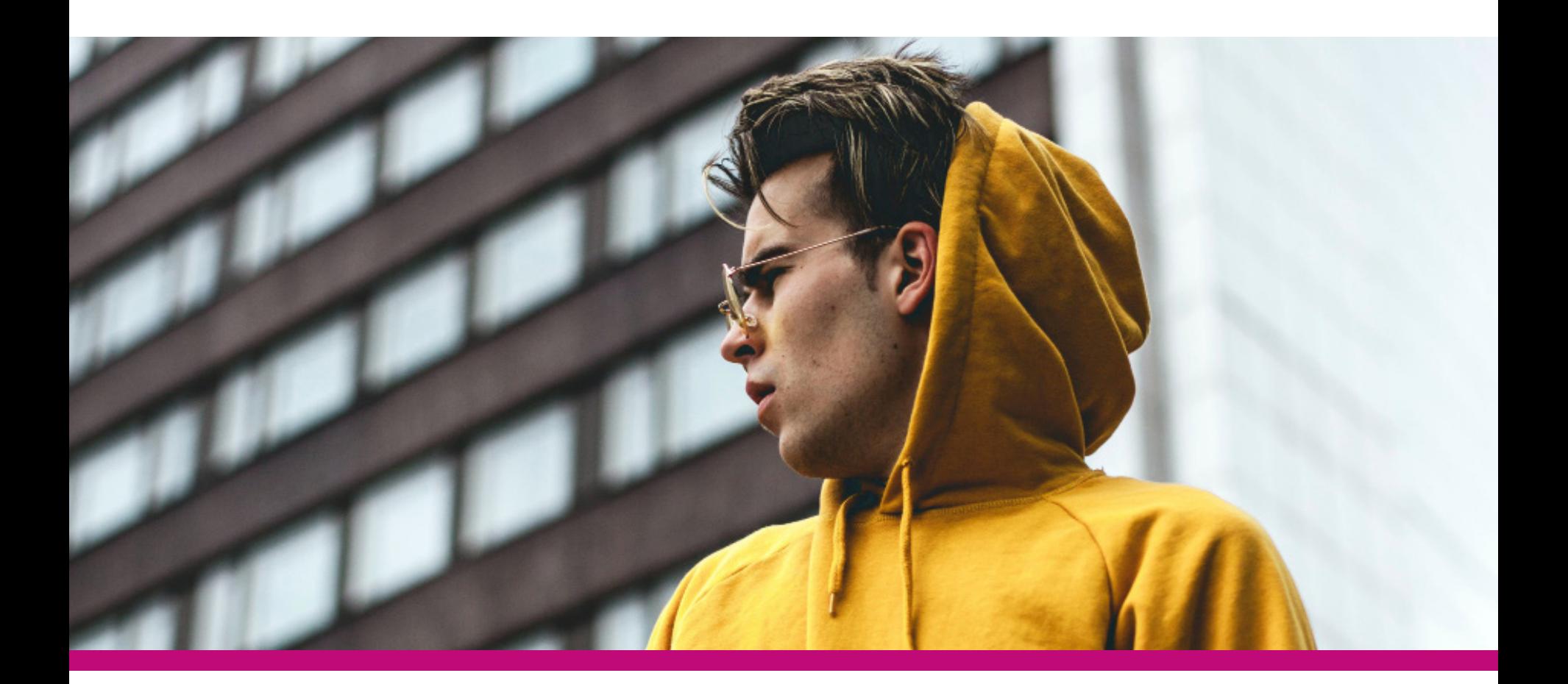

Como colocar sua IES no<br>topo dos resultados do<br>Google com SEO topo dos resultados do Google com SEO

- o que eles pensam;
- o que eles veem;
- o que eles sentem; e
- o que eles ouvem.

Em outras palavras, você fica sabendo quais são os sonhos, desejos, desafios, necessidades e dificuldades do seu público. Também descobre quais canais de comunicação online eles usam, que tipo

de linguagem aplicam e, principalmente, como fazem buscas no Google.

O segundo passo é compreender o funcionamento dos algoritmos do Google e a web semântica. Embora não seja possível conhecer como a ferramenta realmente funciona, pois este é o segredo do sucesso da empresa, temos sinais que nos indicam se um site está bem otimizado ou não.

Se antes a repetição das mesmas palavras era a forma mais efetiva de chegar ao topo dos resultados do Google com SEO, hoje, é o uso adequado de sinônimos que indiquem ao buscador do que se trata cada página.

Para ficar mais claro, em vez de repetir várias vezes "graduação em psicologia", você usa termos que indicam a mesma coisa ou falam sobre o mesmo universo, como: curso de psicologia, faculdade de psicologia, vestibular de psicologia, entre outros.

Com esse background formado, é possível começar a otimizar o seu site.

## <span id="page-7-0"></span>SEO on-page

Como dissemos anteriormente, o SEO on-page é aquele que está sob total responsabilidade da sua equipe de Search Engine Optimization e que visa tornar seu site mais amigável para os motores de buscas, como o Google. Ele compreende diversos fatores que impactam não só a visibilidade do seu site, mas também a experiência dos visitantes.

#### **Responsividade e usabilidade**

Um site responsivo é aquele que se adapta a qualquer tamanho de tela, de smartphones à TVs de 60 polegadas. Essa capacidade de adaptação é fundamental para que o site da sua IES seja visualizado da forma correta em qualquer tipo de dispositivo, transmitindo as mesmas informações a todo e qualquer visitante.

A usabilidade, por sua vez, trata da facilidade com que um visitante pode navegar entre páginas e encontrar as informações que procura. Por isso, é importante ter um site construído com uma arquitetura de informação correta, que privilegie a navegação intuitiva e possua ferramentas de buscas internas precisas.

#### **Otimização do HTML**

HTML é o código usado para estruturar a parte interna dos sites e também é a linguagem que os motores de buscas entendem melhor. Compreender algumas questões básicas da otimização HTML ajudará sua instituição de ensino a otimizar o conteúdo do site de forma mais precisa.

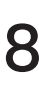

#### **©FDJJjin** 2●

#### **• Title Tag**

Comecemos com a Title Tag, ou título da página, que é um dos elementos mais importantes na otimização SEO. O título de cada página deve conter uma palavra-chave que expresse melhor o conteúdo que o usuário verá nela.

Por exemplo: se estamos falando da página onde constam informações de bolsas e financiamentos que a sua IES oferece, o título dessa página deve conter a palavra-chave "bolsas e financiamentos".

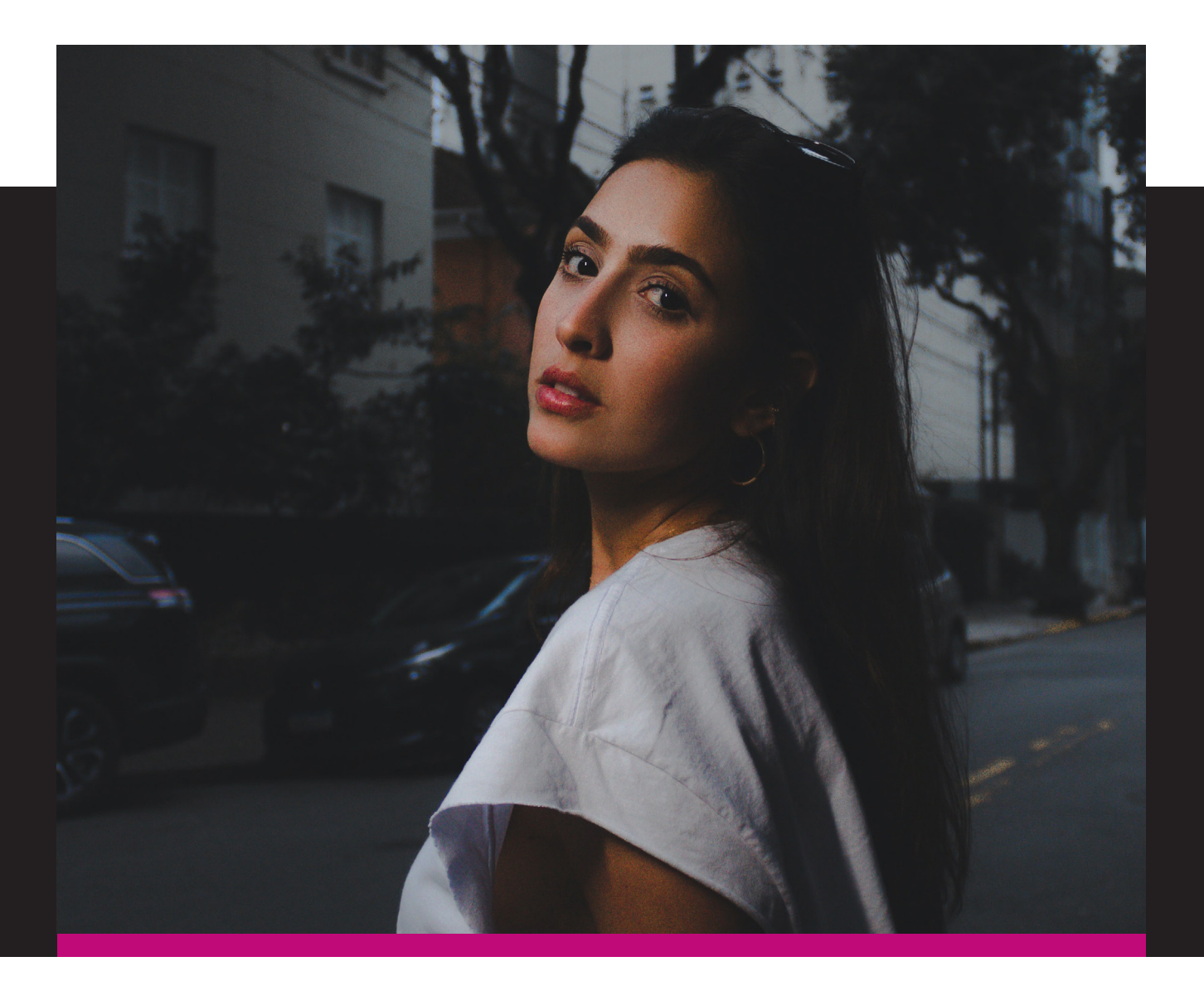

Como colocar sua IES no<br>topo dos resultados do<br>Google com SEO topo dos resultados do Google com SEO

Cabe ressaltar que o Google exibe, no máximo, 70 caracteres na SERP. Nesse sentido, para que o título das suas páginas seja exibido na íntegra nos resultados de buscas, é preciso ficar abaixo desse limite.

#### **• Meta description**

A meta description é uma breve explicação do que o usuário encontrará na sua página, caso ele a visite. Ela não influencia diretamente no SEO, mas aprimora a experiência do usuário, portanto, é um elemento importante a ser considerado.

O limite atual para a meta description ser exibida na íntegra no Google é de 160 caracteres, porém, outros formatos já estão sendo trabalhados para que este elemento se torne flexível, dependendo da relevância da página e do conteúdo dela.

#### **• Heading Tags**

As heading tags estruturam a hierarquia de títulos e subtítulos dentro de uma página e são numeradas de 1 a 6. Assim, a h1 é usada no título principal do conteúdo, a h2 nos subtítulos mais importantes, e assim por diante.

Essa estrutura indica ao Google quais são os blocos de conteúdo mais importantes e também sobre o que eles falam, portanto, é recomendado que você utilize palavras-chave nos títulos e intertítulos sempre que possível.

#### **• Alt Text**

As imagens de todo o site da sua IES também precisam de otimização para que sejam encontradas nos mecanismos de buscas e contribuam para o seu posicionamento online.

Isso significa nomear cada imagem da forma adequada, preferencialmente, usando uma palavra-chave importante relacionada ao conteúdo da página em que ela se encontra. Também requer que você preencha o Alt Text, ou texto alternativo.

Como colocar sua IES no<br>topo dos resultados do<br>Google com SEO topo dos resultados do Google com SEO

A tag Alt Text é usada para indicar tanto para os mecanismos de buscas quanto para os usuários, quando a imagem não carrega, do que se trata aquela figura. Nesse sentido, na tag Alt Text você deve descrever brevemente o que vê na imagem.

#### **Otimização do conteúdo**

A otimização HTML tem muito a ver com a otimização do conteúdo do site, pois cada página de conteúdo deve ter todos os elementos

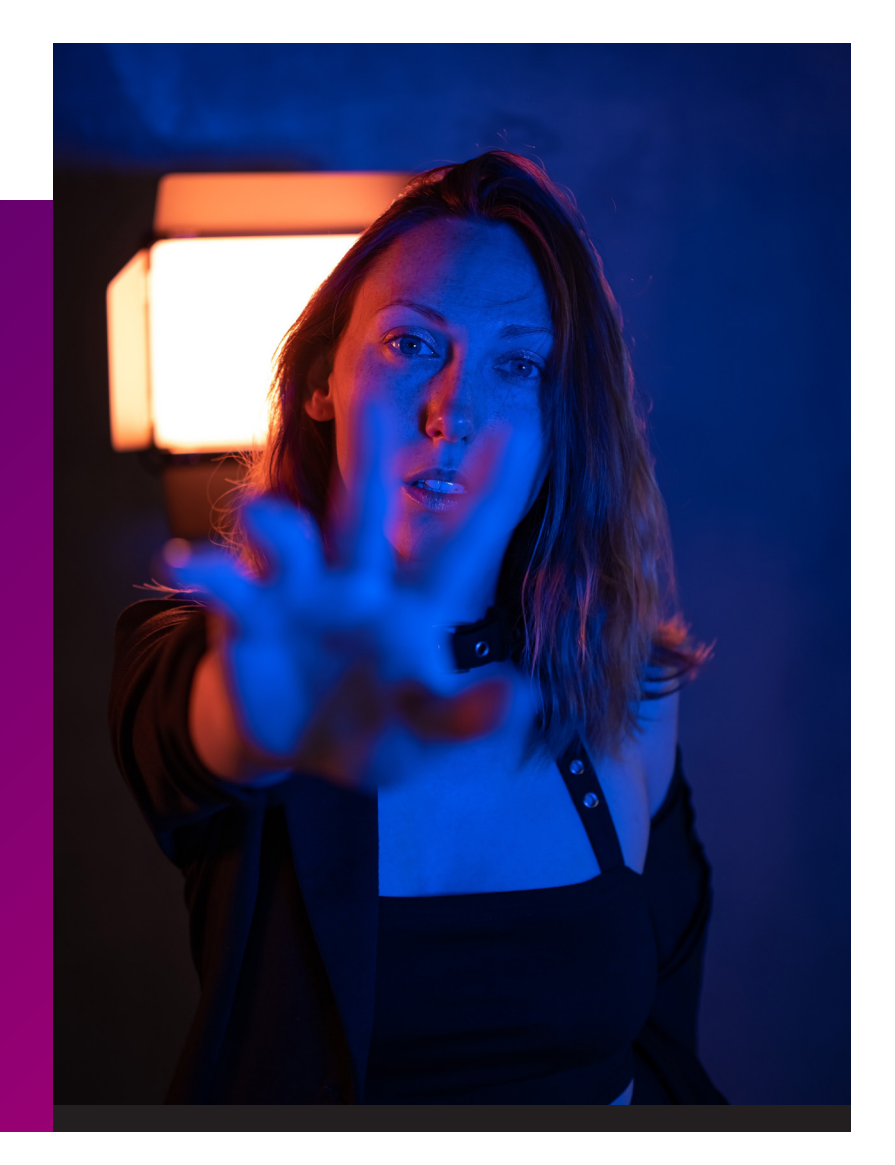

anteriormente mencionados otimizados. Entretanto, é preciso ir além disso para ter uma página de conteúdo posicionada no topo dos resultados do Google.

Além de inserir palavras-chave no título, intertítulos e imagens, você também precisa utilizálas no corpo do texto, de forma natural. A repetição intensa de palavras-chave em uma única página pode ser penalizada pelo Google, porém, não pode ser menor do que a quantidade de palavras-chave usadas por seus concorrentes.

Aqui, entra uma análise detalhada de palavraschave. O profissional de SEO avalia o volume de buscas e a competição por cada palavrachave que sua IES deseja ou precisa posicionar-se online. Ele faz o mesmo estudo em relação aos seus concorrentes, a fim de verificar qual a melhor forma de superá-los no posicionamento orgânico.

O passo seguinte é determinar como, quando, onde, por que e quantas vezes mencionar a palavra-chave selecionada para que o seu site conquiste posicionamento gradativamente.

Como colocar sua IES no topo dos resultados do Google com SEO

## **©FDJJjin** [2 ●

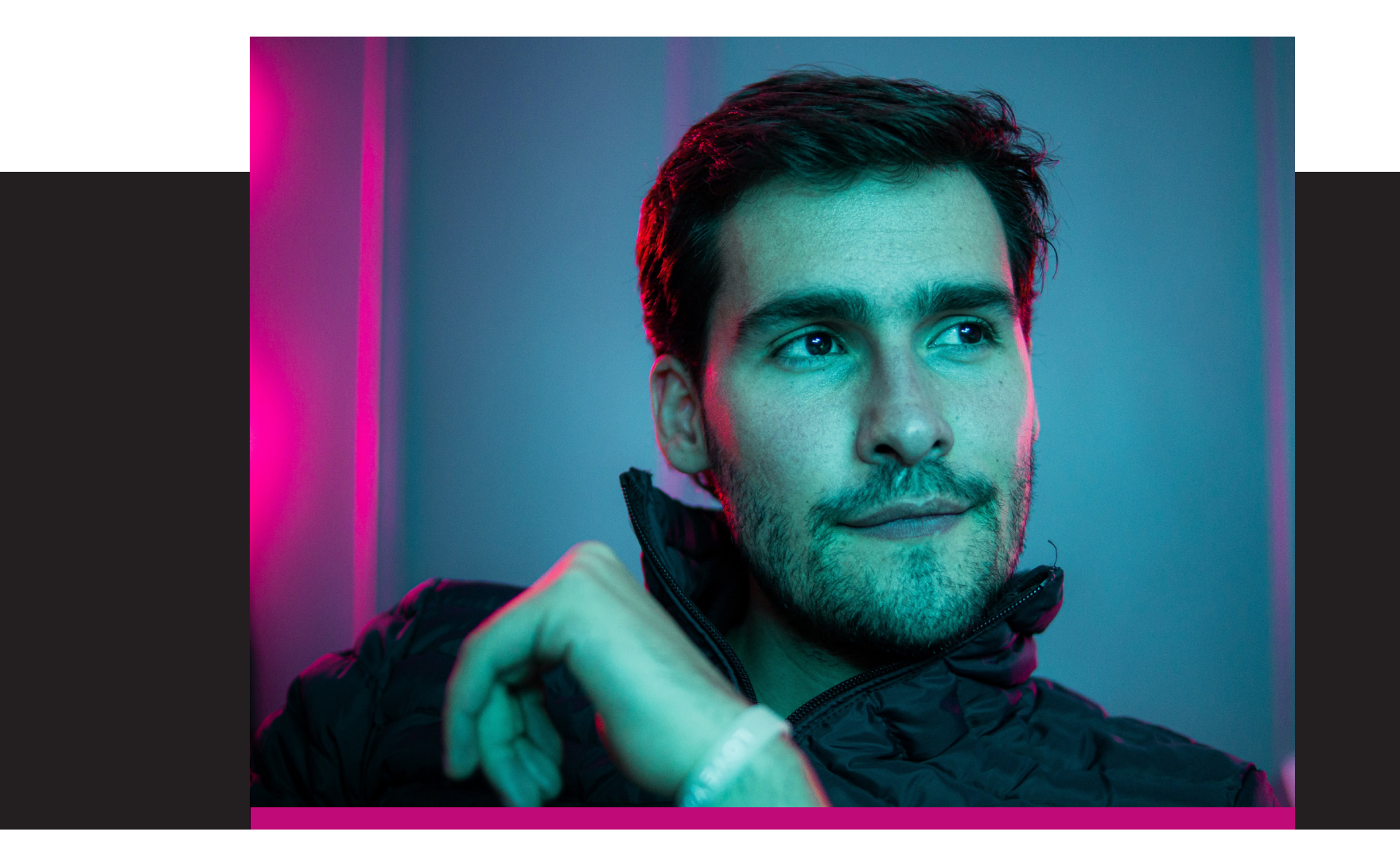

#### **• Links internos**

Além de ter um conteúdo otimizado com as melhores palavraschave, você também deve criar uma estrutura de links internos, que são conexões entre as páginas do seu site, de modo a estimular que os seus visitantes permaneçam por mais tempo navegando pelo site.

Uma boa estratégia de links internos ressalta a importância de cada página e contribui para o seu posicionamento online, ajudando os robôs do Google a rastrearem e indexarem todas as suas páginas.

## <span id="page-12-0"></span>SEO off-page

Como você viu anteriormente, o SEO off-page é aquele que influencia seu posicionamento, mas não está totalmente sob seu controle. O principal objetivo do SEO off-page é conquistar autoridade para o site da sua IES.

Dentro do SEO off-page, temos duas grandes vertentes: o link building e o SMO (Social Media Optimization).

#### **Link building**

Inbound links são links que outros sites fazem para alguma página da sua IES, seja a home do site ou um post do blog. A técnica utilizada para conquistar inbound links é chamada de link building.

A ideia original do Google é que os inbound links sejam conquistados por mérito, não por meio de negociações. Nesse sentido, o marketing de conteúdo entra como peça central da estratégia de link building.

Ao criar um conteúdo de alta qualidade, informativo, você gera valor para centenas de internautas. Quando um outro site referencia o da sua IES, criando um link para ele, faz um certo tipo de recomendação. E quanto mais recomendações seu site tem, maior é a importância dele.

É por esse motivo que o link building é uma das principais estratégias de SEO. Quanto mais links externos de qualidade o site da sua IES tem, maior é a relevância dele para o Google.

Mas, é preciso tomar um certo cuidado ao investir em link building: o Google privilegia aqueles links vindos de sites afins ao seu negócio.

Se a sua IES possui inbound links vindos de agregadores de conteúdo, sites de saúde, ou qualquer outro que não tenha nada a ver com educação, eles não contribuem para o seu posicionamento orgânico. Em certas ocasiões, esse tipo de link externo pode, inclusive, afetar negativamente o seu ranqueamento no Google.

#### **Social Media Optimization**

O papel das mídias sociais no SEO é gerar tráfego para o site da sua IES, ou seja, redes sociais não afetam diretamente o posicionamento orgânico de um site no Google. Isso porque a Google não tem conhecimento, tampouco controle sobre os algoritmos usados por plataformas como Facebook, Instagram, Twitter, Linkedin, entre outras.

Entretanto, talvez você já tenha notado que vários conteúdos publicados no LinkedIn, no Twitter e no Pinterest aparecem em resultados de pesquisas, o que quer dizer que o Google indexa esses conteúdos. É aqui que entra a otimização de conteúdo em redes sociais.

Vale lembrar que essa característica não se aplica ao Facebook ou ao Instagram, pois o conteúdo dessas plataformas não pode ser lido e exibido pelo Google.

Outro ponto a ser considerado é que todas as redes sociais possuem um mecanismo de buscas interno. Ao otimizar as páginas corporativas da sua instituição de ensino, é possível ser encontrado com mais facilidade nas redes sociais e, com conteúdo de qualidade, agregar mais seguidores.

Com mais seguidores nas redes sociais, você pode gerar mais tráfego no site e blog institucionais, melhorando, assim, seu posicionamento no Google.

#### <span id="page-14-0"></span>**©FDJJjin** 2●

## Conclusão

Ficou querendo saber mais sobre SEO, não é mesmo? Essa é uma área bastante interessante e que muda rapidamente, o tempo todo. Quem se envolve em otimização para mecanismos de buscas deve ser um eterno explorador de oportunidades de posicionamento online.

Se quiser continuar aprendendo sobre Search Engine Optimization, não deixe de acompanhar o blog da Mkt4edu. Temos muito mais conhecimento a compartilhar com você e sua equipe!

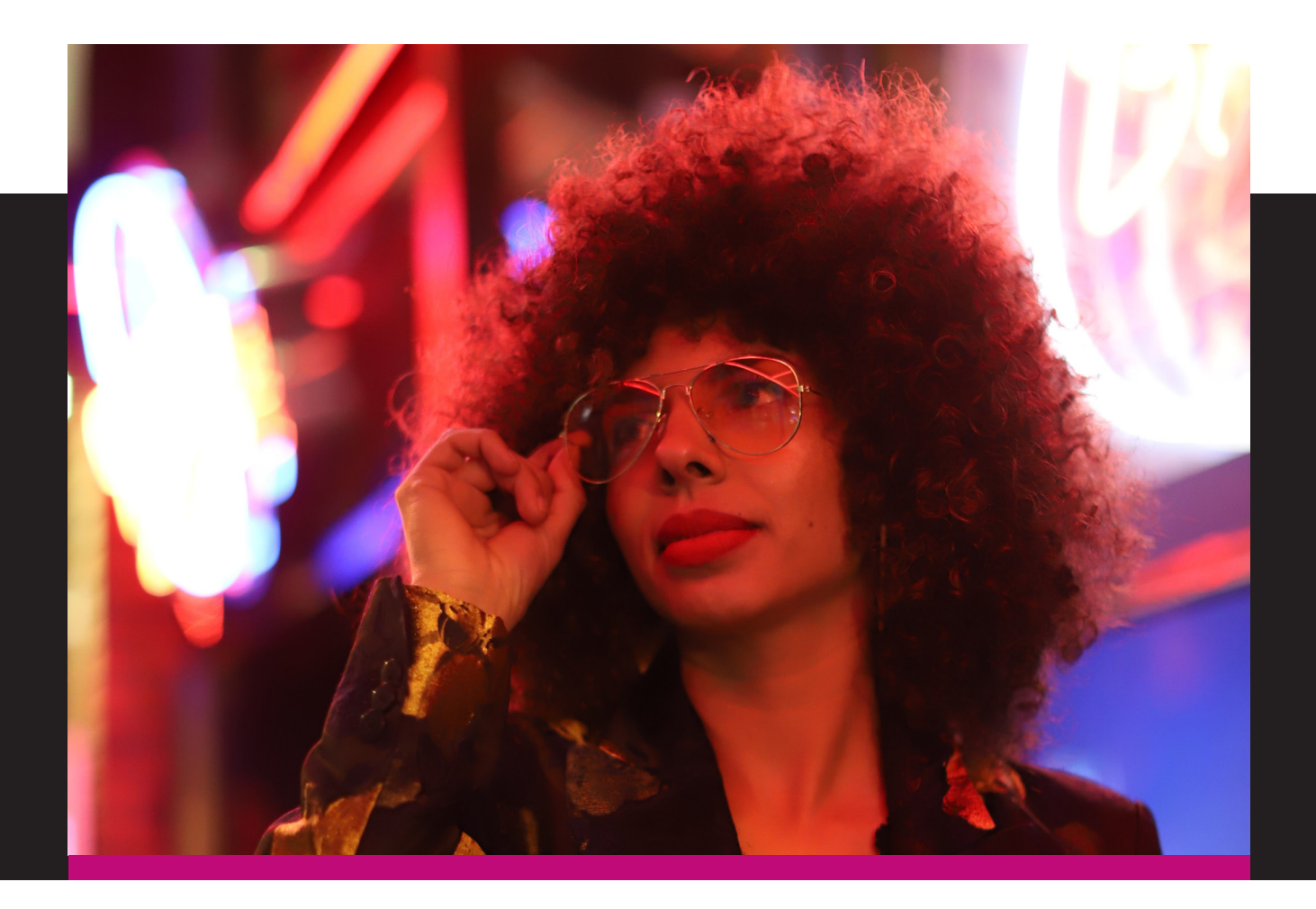

Como colocar sua IES no topo dos resultados do Google com SEO

## <span id="page-15-0"></span>SOBRE A MKT4EDU

A mkt4edu é uma empresa que atua com foco em Captação e Retenção e estratégias de RevOps no marketing educacional.

Estamos entre os maiores parceiros HubSpot na América Latina para o mercado educacional e, também, em todos os segmentos do mercado, e atualmente contamos com mais de cem operações em cinco países diferentes: Brasil, México, Estados Unidos, Portugal e Emirados Árabes.

Começamos no marketing educacional, mas hoje, abrangemos diferentes nichos do mercado, sempre focados em melhorar a conversão e a receita de cada um de nossos clientes.

Números são nossa especialidade e, para provar, aí vai um de que nos orgulhamos muito: já são mais de 3500 campanhas diferentes já realizadas com o foco na captação e retenção para diversas Instituições.

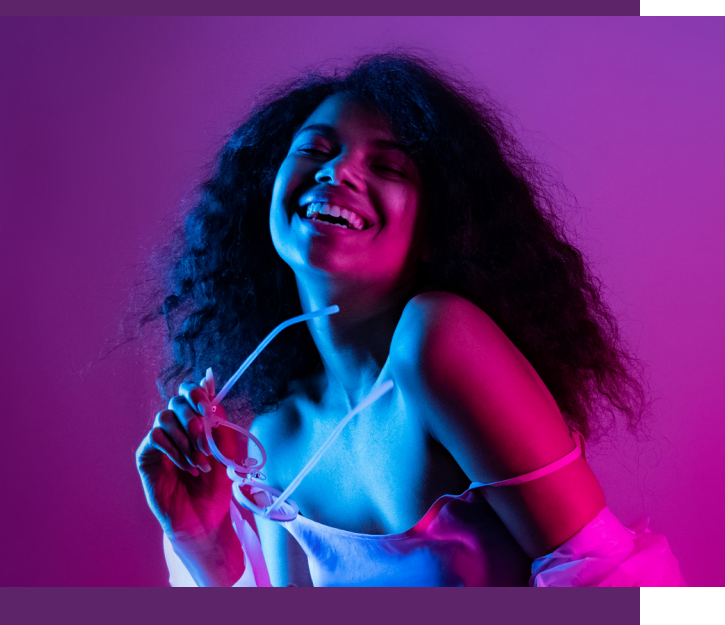

## mkt4edu

## SOBRE A MKT4EDU

Somos um time de experts que trabalha por meio de análise, treinamento, planejamento e qualificação, implementando estratégias de marketing, vendas e Customer Success para alcançar os melhores resultados.

Se sua organização busca alcançar novos níveis de negócio, conte conosco. Entre em contato e vamos juntos entender as melhores estratégias e ferramentas para que sua Instituição cresça ainda mais.

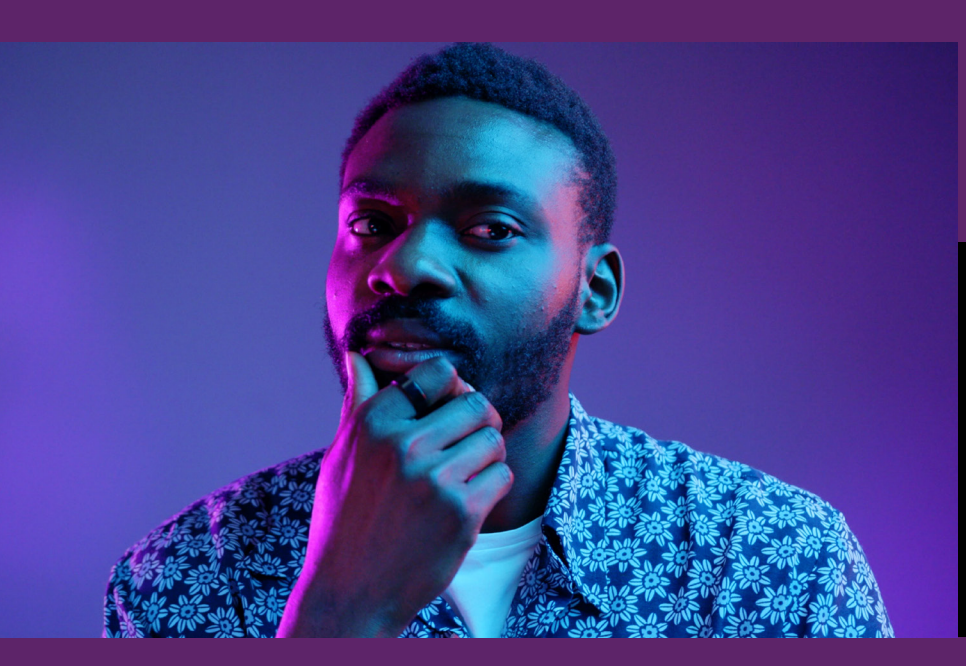

**[Conheça nossas soluções!](https://www.mkt4edu.com/pt-br/home)**

## mkt4edu

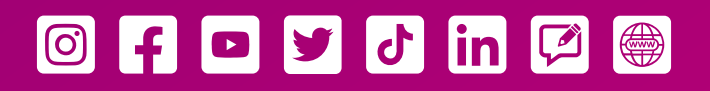

# mkt4edu